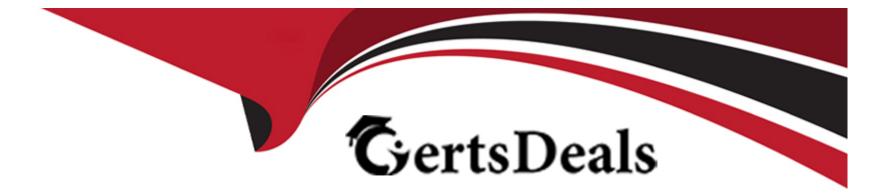

# **Free Questions for MB-320 by certsdeals**

# **Shared by Cummings on 20-10-2022**

For More Free Questions and Preparation Resources

**Check the Links on Last Page** 

### **Question 1**

### **Question Type:** MultipleChoice

A manufacturing company uses time and attendance in Dynamics 365 Supply Chain Management.

The company requires that employees register time against each machine on the shop floor.

You need to configure the system so that employees can register time.

Which two configurations must be set up? Each answer represents a partial solution.

NOTE: Each correct selection is worth one point.

### **Options:**

- A- electronic timecard parameter
- B- registration workflow
- C- machines as a resource
- D- time registration workers

### Answer:

### **Explanation:**

https://docs.microsoft.com/en-us/dynamics365/supply-chain/production-control/time-attendance-registrations

### **Question 2**

#### **Question Type:** MultipleChoice

A company implements Dynamics 365 Supply Chain Management.

Due to increased demand and limited space in the work cell area for product L0050, you must subcontract overflow work to another company. You have the following requirements:

Locate a warehouse at the subcontractor building.

Support picking and shipping activity tracking.

Associate costs of transporting materials between the locations in the cost of the finished product.

You need to modify the production flow.

Which three actions should you perform? Each correct answer presents part of the solution.

NOTE: Each correct selection is worth one point.

#### **Options:**

- A- Modify the overflow work activity and assign it to subcontractor
- B- Create transfer activities and assign them to the subcontractor
- C- Create a resource and work cell resource group for the subcontractor
- D- Create a new production flow version
- E- Modify the overflow work operation and associate it with the subcontractor

### Answer:

A, B, C

### **Explanation:**

https://docs.microsoft.com/en-us/dynamics365/supply-chain/production-control/manage-subcontract-work-production

## **Question 3**

#### **Question Type:** MultipleChoice

You are a functional consultant for Contoso Entertainment System USA (USMF).

You need to schedule the Material Requirements Planning (MRP) master plan to run nightly at 03:00 (UTC-8).

To complete this task, sign in to Dynamics 365 portal.

### **Options:**

A- Explanation:

You need to configure a batch job to run the master plan nightly.

Create the batch job

Go toNavigation pane > Modules > System administration > Inquiries > Batch jobs.

ClickNew.

In the Job description field, type a value.

In theScheduled start date/timefield, enter a date and time.

ClickSave.

Create a recurrence

On the Action Pane, clickBatch job.

ClickRecurrence. Use these options to enter a range and pattern for the recurrence.

ClickOK.

#### Answer:

А

### **Explanation:**

https://docs.microsoft.com/en-us/dynamics365/fin-ops-core/dev-itpro/sysadmin/tasks/create-batch-job

### **Question 4**

### **Question Type:** MultipleChoice

You are a functional consultant for Contoso Entertainment System USA (USMF).

You need to configure the system to ensure that planned master orders generated by Material Requirements Planning (MRP) contain trade agreements.

To complete this task, sign in to Dynamics 365 portal.

**Options:** 

A- Explanation:

Navigate to the Master Planning Parameters form (Master Planning > Setup > Master Planning Parameters).

Select the Planned Orders tab.

Select the Find Trade Agreements option.

Save the changes.

| Answer: |  |  |
|---------|--|--|
| Ą       |  |  |

### **Explanation:**

https://docs.microsoft.com/en-us/learn/modules/configure-use-master-planning-dyn365-supply-chain-mgmt/03-parameters

## **Question 5**

### **Question Type:** MultipleChoice

You are a functional consultant for Contoso Entertainment System USA (USMF).

You need to configure the system to ensure that production purchases are grouped by purchase agreement.

To complete this task, sign in to Dynamics 365 portal.

#### **Options:**

A- Explanation:

Navigate to the Master Planning Parameters form (Master Planning > Setup > Master Planning Parameters).

Select the Standard Update tab.

Select the Group by purchase agreement option. This option will also automatically select the Find purchase agreementsoption. Save the changes.

#### Answer:

А

### **Explanation:**

https://docs.microsoft.com/en-us/learn/modules/configure-use-master-planning-dyn365-supply-chain-mgmt/03-parameters

### **Question 6**

**Question Type:** MultipleChoice

Note: This question is part of series of questions that present the same scenario. Each question in the series contains a unique solution that might meet the stated goals. Some question sets might have more than one correct solution, while others might not have a correct solution.

After you answer a question in this section, you will NOT be able to return to it. As a result, these questions will not appear in the review screen.

A manufacturing plant uses batch tracking of raw materials, semi-finished goods, and finished goods.

It is difficult to determine when semi-finished and finished goods were produced and expired.

You need to incorporate automatic batch expiration dates for tracked items that are produced.

Solution:

1. Create a new batch number group that includes production activation in the settings.

2. Assign the group to the produced items.

3. Assign shelf life period in days to the items that require expiration dates.

Does the solution meet the goal?

### **Options:**

A-Yes

### Answer:

В

## **Question 7**

**Question Type:** MultipleChoice

Note: This question is part of series of questions that present the same scenario. Each question in the series contains a unique solution that might meet the stated goals. Some question sets might have more than one correct solution, while others might not have a correct solution.

After you answer a question in this section, you will NOT be able to return to it. As a result, these questions will not appear in the review screen.

A manufacturing plant uses batch tracking of raw materials, semi-finished goods, and finished goods.

It is difficult to determine when semi-finished and finished goods were produced and expired.

You need to incorporate automatic batch expiration dates for tracked items that are produced.

Solution:

- 1. Assign shelf life period in days to the items that require expiration dates.
- 2. Create a new reservation hierarchy that places batch at one.
- 3. Assign the new reservation hierarchy to the items that require expiration dates.

Does the solution meet the goal?

| Options: |  |  |  |
|----------|--|--|--|
| A-Yes    |  |  |  |
| B- No    |  |  |  |
|          |  |  |  |
|          |  |  |  |
| Answer:  |  |  |  |
| В        |  |  |  |
|          |  |  |  |
|          |  |  |  |

### **Question 8**

### **Question Type:** MultipleChoice

Note: This question is part of series of questions that present the same scenario. Each question in the series contains a unique solution that might meet the stated goals. Some question sets might have more than one correct solution, while others might not have a correct

solution.

After you answer a question in this section, you will NOT be able to return to it. As a result, these questions will not appear in the review screen.

A manufacturing plant uses batch tracking of raw materials, semi-finished goods, and finished goods.

It is difficult to determine when semi-finished and finished goods were produced and expired.

You need to incorporate automatic batch expiration dates for tracked items that are produced.

Solution:

- 1. Assign shelf life period in days to the items that require expiration dates.
- 2. Create a new batch number in the tracking dimensions for the items.
- 3. Enter the manufacturing date.
- 4. Save the record.

Does the solution meet the goal?

| Options: |  |
|----------|--|
| A- Yes   |  |
| B- No    |  |

А

### **Question 9**

**Question Type:** MultipleChoice

Note: This question is part of series of questions that present the same scenario. Each question in the series contains a unique solution that might meet the stated goals. Some question sets might have more than one correct solution, while others might not have a correct solution.

After you answer a question in this section, you will NOT be able to return to it. As a result, these questions will not appear in the review screen.

A company produces and distributes seafood to supermarkets. During the manufacturing process, raw seafood is purchased, cleaned, and packaged into various-sized boxes. Each box may have a different weight.

Product is sold by the box and priced by the pound.

You need to ensure that you can perform transactions at the box level and record the net weight of goods shipped to a customer.

Solution: Set up the product with a sales unit measure of pounds and inventory unit measure of box. Set a standard unit conversation for the product from box to pounds.

Does the solution meet the goal?

| Options:     |  |  |  |
|--------------|--|--|--|
| A-Yes        |  |  |  |
| B- No        |  |  |  |
|              |  |  |  |
|              |  |  |  |
| Answer:      |  |  |  |
| В            |  |  |  |
| Explanation: |  |  |  |
|              |  |  |  |

https://docs.microsoft.com/en-us/dynamicsax-2012/appuser-itpro/about-catch-weight-items

## **Question 10**

#### **Question Type:** MultipleChoice

Note: This question is part of series of questions that present the same scenario. Each question in the series contains a unique solution that might meet the stated goals. Some question sets might have more than one correct solution, while others might not have a correct solution.

After you answer a question in this section, you will NOT be able to return to it. As a result, these questions will not appear in the review screen.

A company produces and distributes seafood to supermarkets. During the manufacturing process, raw seafood is purchased, cleaned, and packaged into various-sized boxes. Each box may have a different weight.

Product is sold by the box and priced by the pound.

You need to ensure that you can perform transactions at the box level and record the net weight of goods shipped to a customer.

Solution: Set up the product as a catch weight item with serial control. Set the catch weight unit to box and the inventory unit to pounds.

Does the solution meet the goal?

| Options:     |  |  |  |
|--------------|--|--|--|
| A- Yes       |  |  |  |
| B- No        |  |  |  |
|              |  |  |  |
|              |  |  |  |
| Answer:      |  |  |  |
| A            |  |  |  |
|              |  |  |  |
| Explanation: |  |  |  |

### **Question 11**

#### **Question Type:** MultipleChoice

Note: This question is part of a series of questions that present the same scenario. Each question in the series contains a unique solution that might meet the stated goals. Some questions sets might have more than one correct solutions, while others might not have a correct solution.

After you answer a question in this section, you will NOT be able to return to it. As a result, these questions will not appear in the review screen.

A company implements Dynamics 365 Supply Chain Management for their Lean manufacturing environment.

There has been an engineering change to a fixed quantity product that is in production. This change will add an additional processing step as the second step. The existing version must be phased out and replaced by the new version.

You need to ensure that the engineering change takes affect at the end of the month.

Solution:

1.) Add a new version to the existing production flow. Set the expiration date to the end of the month.

- 2.) Create an activity for the new process step and add it in the proper sequence
- 3.) Create a Kanban rule that incorporates the new activity. Set the expiration date to the end of the month.
- 4.) Edit the existing Kanban rule. Set the expiration date to the end of the month. Specify the new Kanban rules as the replacement rule

Does the solution meet the goal?

| <b>Options:</b> |  |  |  |
|-----------------|--|--|--|
| A-Yes           |  |  |  |
| B- No           |  |  |  |
|                 |  |  |  |

### Answer:

В

### **To Get Premium Files for MB-320 Visit**

https://www.p2pexams.com/products/mb-320

For More Free Questions Visit

https://www.p2pexams.com/microsoft/pdf/mb-320

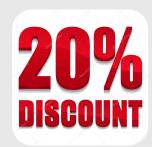